## **Oracle Financial Services Data Foundation**

**Language Pack Installation and Configuration Guide**

**Release 8.0.7.1.0**

**August 2019**

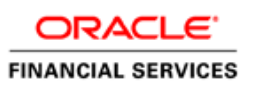

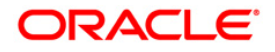

Oracle Financial Services Data Foundation

Copyright © 2021 Oracle and/or its affiliates. All rights reserved.

This software and related documentation are provided under a license agreement containing restrictions on use and disclosure and are protected by intellectual property laws. Except as expressly permitted in your license agreement or allowed by law, you may not use, copy, reproduce, translate, broadcast, modify, license, transmit, distribute, exhibit, perform, publish, or display any part, in any form, or by any means. Reverse engineering, disassembly, or decompilation of this software, unless required by law for interoperability, is prohibited.

The information contained herein is subject to change without notice and is not warranted to be errorfree. If you find any errors, please report them to us in writing.

If this is software or related documentation that is delivered to the U.S. Government or anyone licensing it on behalf of the U.S. Government, then the following notice is applicable:

U.S. GOVERNMENT END USERS: Oracle programs, including any operating system, integrated software, any programs installed on the hardware, and/or documentation, delivered to U.S. Government end users are "commercial computer software" pursuant to the applicable Federal Acquisition Regulation and agency-specific supplemental regulations. As such, use, duplication, disclosure, modification, and adaptation of the programs, including any operating system, integrated software, any programs installed on the hardware, and/or documentation, shall be subject to license terms and license restrictions applicable to the programs. No other rights are granted to the U.S. Government.

This software or hardware is developed for general use in a variety of information management applications. It is not developed or intended for use in any inherently dangerous applications, including applications that may create a risk of personal injury. If you use this software or hardware in dangerous applications, then you shall be responsible to take all appropriate fail-safe, backup, redundancy, and other measures to ensure its safe use. Oracle Corporation and its affiliates disclaim any liability for any damages caused by use of this software or hardware in dangerous applications.

Oracle and Java are registered trademarks of Oracle and/or its affiliates. Other names may be trademarks of their respective owners.

Intel and Intel Xeon are trademarks or registered trademarks of Intel Corporation. All SPARC trademarks are used under license and are trademarks or registered trademarks of SPARC International, Inc. AMD, Opteron, the AMD logo, and the AMD Opteron logo are trademarks or registered trademarks of Advanced Micro Devices. UNIX is a registered trademark of The Open Group.

This [software](http://www.google.com/) or hardware and documentation may provide access to or information about content, products, and services from third parties. Oracle Corporation and its affiliates are not responsible for and expressly disclaim all warranties of any kind with respect to third-party content, products, and services unless otherwise set forth in an applicable agreement between you and Oracle. Oracle Corporation and its affiliates will not be responsible for any loss, costs, or damages incurred due to your access to or use of third-party content, products, or services, except as set forth in an applicable agreement between you and Oracle.

For [information](http://www.google.com/) on third party licenses, click [here.](https://docs.oracle.com/cd/E61555_01/licensing.htm)

### **Document Control**

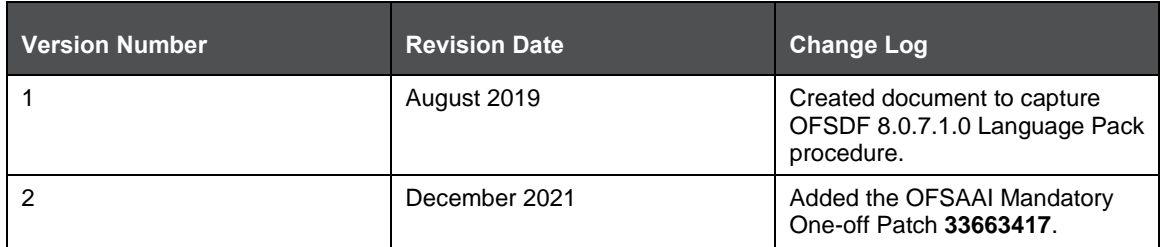

# **Table of Contents**

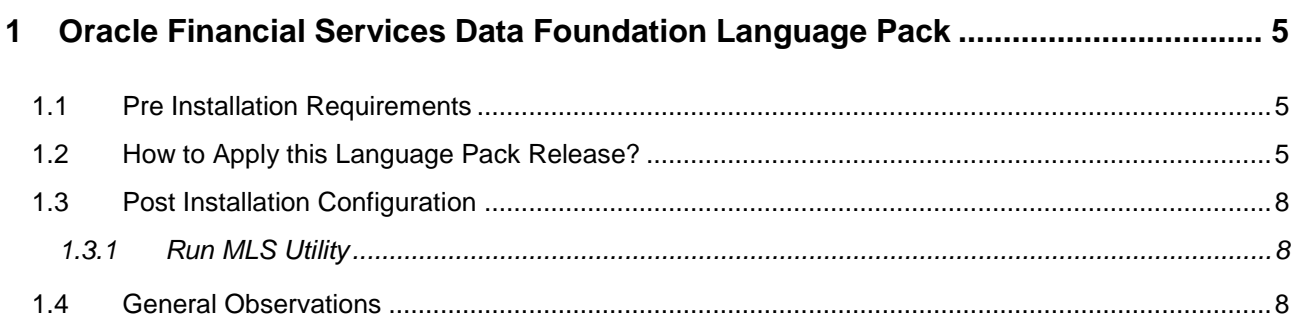

*PRE INSTALLATION REQUIREMENTS*

# <span id="page-4-0"></span>**1 Oracle Financial Services Data Foundation Language Pack**

This document describes the necessary steps to install and configure Oracle Financial Services Data Foundation (OFSDF) Language Pack 8.0.7.1.3, 8.0.7.1.4, 8.0.7.1.5, and 8.0.7.1.6, and enable the UI of OFSDF in different languages in addition to US-English. The language pack supported in this release are Spanish, Canadian French, Thai, and Japanese.

### <span id="page-4-1"></span>**1.1 Pre Installation Requirements**

The following must be successfully installed before proceeding with this installation:

- OFSDF 8.0.7.1.0 must be successfully installed before proceeding with this Language Pack installation.
- The following OFSAAI patches must be installed:
	- o OFS OFS AAI 8.0.7.1.0 (Bug ID **29002529**)
	- o OFS OFS AAI One-off (Bug ID **29692893**)
	- o OFS OFS AAI Language pack 8.0.7.0.0 (Bug ID **29646990**)
- Ensure that English (US) locale based on utf8 encoding is available in the server.

To check the installed locale, execute the following command:

locale -a | grep -i 'en\_US.utf'

Based on the operating system, the command output will be as follows:

- Linux: en US.utf8
- **AIX: EN\_US.UTF-8**
- Solaris: en US.UTF-8

#### <span id="page-4-2"></span>**1.2 How to Apply this Language Pack Release?**

Refer to the following instructions to install the contents of this Language Pack.

- **1.** Login to [https://support.oracle.com/,](https://support.oracle.com/) and search for the required Language patch under the *Patches & Updates* tab*.*
	- Bug # **30031622** (Spanish)
	- Bug # **30114201** (Canadian French)
	- Bug # **30114218** (Thai)
	- Bug # **30114228** (Japanese)
- **2.** Download the required Language patch archive file from [MOS](https://support.oracle.com/) and copy it to your OFSAA server in the **Binary** mode:
	- OFSDF Language Pack 8.0.7.1.3 for Spanish
	- OFSDF Language Pack 8.0.7.1.4 for Canadian French

*HOW TO APPLY THIS LANGUAGE PACK RELEASE?*

- OFSDF Language Pack 8.0.7.1.5 for Thai
- OFSDF Language Pack 8.0.7.1.6 for Japanese
- **3.** Stop all the OFSAAI Services. For more information, see the section *Start/Stop Infrastructure Services* in [Oracle Financial Services Data Foundation Application Pack](https://docs.oracle.com/cd/E92917_01/install.htm)  [Installation Guide](https://docs.oracle.com/cd/E92917_01/install.htm) available at [OHC](https://docs.oracle.com/cd/E92917_01/install.htm) Documentation Library.
- **4.** Log in to [My Oracle Support,](https://support.oracle.com/) search for the 33663417 Mandatory Patch in the Patches & Updates Tab and download it.

ATTENTION On the 10th of December 2021, Oracle released Security Alert CVE-2021-44228 in response to the disclosure of a new vulnerability affecting Apache Log4J prior to version 2.15. The application of the 33663417 Mandatory Patch fixes the issue.

For details, see the My Oracle Support Doc ID [2827801.1.](https://support.oracle.com/epmos/faces/DocumentDisplay?id=2827801.1)

Ensure that you reapply the OFSAAI Mandatory Patch 33663417 whenever you Install or Upgrade the Application, or whenever you apply an Incremental Patch.

**5.** If you have Unzip utility, skip to the next step. Download the Unzip utility (OS specific) unzip <os>. Z from the location<https://updates.oracle.com/unzips/unzips.html> and copy it in **Binary** mode to the directory that is included in your PATH variable, typically \$HOME path or directory in which you have copied the Language Pack archive file.

Uncompress the unzip installer file using the command:

uncompress unzip <os>.Z.

**NOTE** In case you notice an error message "**uncompress: not found [No such file or directory]**" when the package is not installed, contact your administrator.

Give Execute permission to the file using the command:

```
chmod 751 unzip_<os>.
```
For example, chmod 751 unzip sparc.Z

**6.** Extract the contents of the OFSDF 8.0.7.1.3, 8.0.7.1.4, 8.0.7.1.5, and 8.0.7.1.6 Language Pack archive file using the following command:

unzip -a <name of the file to be unzipped>

For example, for Spanish Language Pack: unzip -a 30031622 GENERIC.zip

**7.** Grant permissions 755 to Installation and Download directory, using the below command:

```
chmod –R 755 OFS_BFND
```
*HOW TO APPLY THIS LANGUAGE PACK RELEASE?*

- **8.** Before triggering the installation, ensure to update the configuration file params.confi with UPLOAD MODEL=0. The params.conf file is available in the path /OFS\_BFND/conf.
- **9.** Navigate to <>/OFS\_BFND/bin and execute the command./install.sh. Check if the patch is applied.
- **10.** Verify the patch installation logs in the location OFS\_BFND/logs.

**NOTE** You must not use process-interrupting commands such as Ctrl+C or Ctrl+Z, which may terminate the process abruptly.

- **11.** Post successful installation of OFSDF Language Pack 8.0.7.1.0, you must perform the configurations, which are explained in the [Post Installation Configuration](#page-7-0) section.
- **12.** Apply the OFSAAI Mandatory Patch **33663417**.

See the Readme that is packaged with the Patch for instructions about installing the Patch.

**ATTENTION** On the 10th of December 2021, Oracle released Security Alert CVE-2021-44228 in response to the disclosure of a new vulnerability affecting Apache Log4J prior to version 2.15. The application of the **33663417** Mandatory Patch fixes the issue. For details, see the My Oracle Support Doc ID [2827801.1.](https://support.oracle.com/epmos/faces/DocumentDisplay?id=2827801.1) Ensure that you reapply the OFSAAI Mandatory Patch **33663417** whenever you Install or Upgrade the Application, or whenever you apply an Incremental Patch.

- **13.** Delete the existing EAR/WAR file available in  $\frac{1}{2}$ FIC\_HOME/ficweb folder.
- **14.** Generate **EAR/WAR** file and redeploy the application onto your configured web application server. For more information, refer to the *Post Installation Configuration* section in [Oracle Financial Services Data Foundation Application Pack Installation Guide](https://docs.oracle.com/cd/E92917_01/install.htm) Release 8.0.7.0.0 available at [OHC](https://docs.oracle.com/cd/E92917_01/install.htm) Documentation Library.
- **15.** Once the OFSDF Language Pack 8.0.7.1.0 has been installed successfully and post installation configurations are done, restart all the OFSAAI services. For more information, refer to the *Start/Stop Infrastructure Services* section [Oracle Financial](https://docs.oracle.com/cd/E92917_01/install.htm)  [Services Data Foundation Application Pack Installation Guide](https://docs.oracle.com/cd/E92917_01/install.htm) Release 8.0.7.0.0 available at **OHC** Documentation Library.

### <span id="page-7-0"></span>**1.3 Post Installation Configuration**

Post successful installation of OFSDF Language Pack 8.0.7.1.0, you need to perform the following configurations.

#### <span id="page-7-1"></span>**1.3.1 Run MLS Utility**

This section is applicable if you are installing this language pack on an OFSDF Application Pack version later than 8.0.7.1.0.

- Execute the **MLS Utility**.
- Navigate to \$FIC\_HOME/Post\_AAI\_Migration directory.
- Execute the following command: ./aaipi.sh

For more information, contact [Oracle Support.](https://support.oracle.com/)

**NOTE** This step is required to be executed every time a new language is installed until the next release of OFSDF language pack is available. Ensure that this section is followed when corresponding OFSAAI Language Pack was installed.

#### <span id="page-7-2"></span>**1.4 General Observations**

 Some of the strings may not be present in all supported languages, and they will be displayed in English.